## **Jak uzyskać dostęp do systemu**

*Porada przeznaczona jest dla użytkowników, dla których zostało już stworzone konto.*

Konto rodzica tworzone jest przez wychowawcę klasowego.

Po utworzeniu konta, Użytkownik może utworzyć do niego hasło, wyświetlając stronę

**https://portal.oswiatawradomiu.pl/jst/radom**, klikając w pozycję Przywracanie dostępu do konta.

W polu Autoryzacja operacji należy wpisać ciąg znaków, widniejący na obrazku powyżej, a w polu E-mail, PESEL lub login jedną ze wskazanych danych identyfikujących Użytkownika.

Na powiązany z kontem rodzica adres e-mail zostanie przesłana wiadomość, zawierająca nazwę Użytkownika oraz odnośnik, po kliknięciu w który będzie możliwe wprowadzenie własnego hasła.

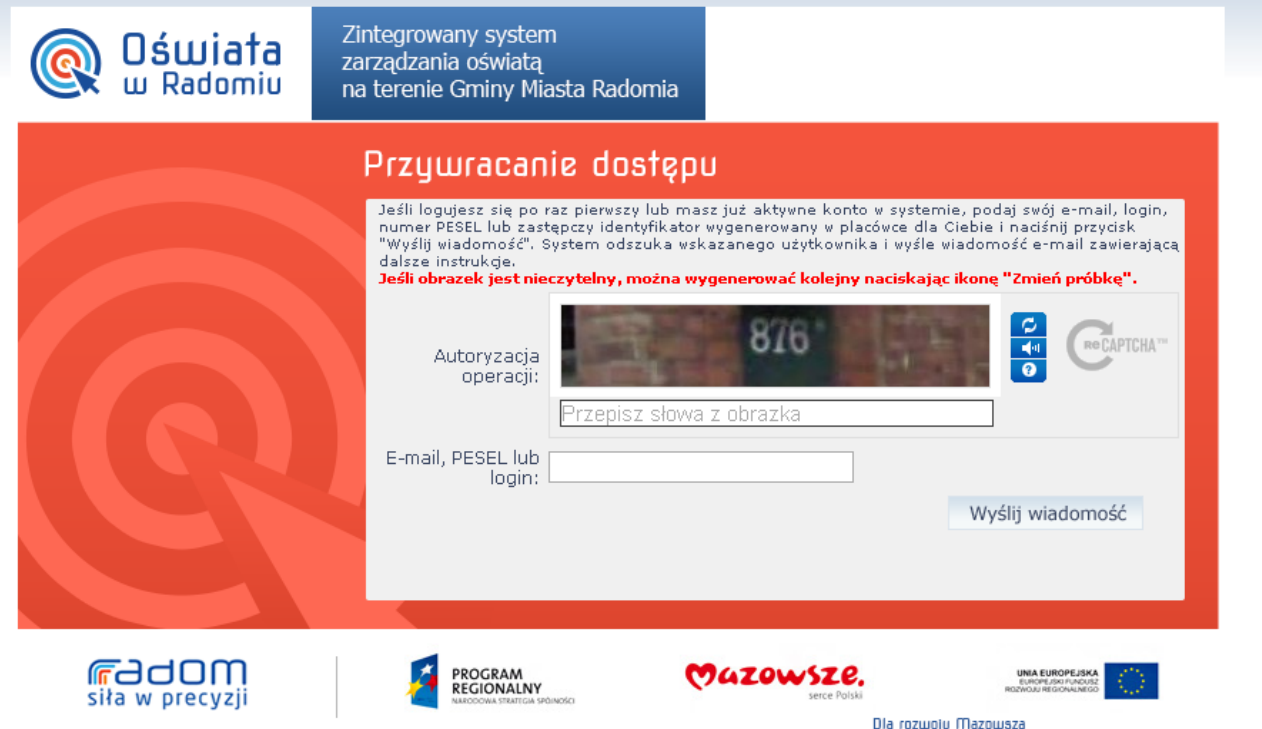

Projekt współfinansowany przez Unię Europejską ze środków Europejskiego Funduszu Rozwoju Regionalnego w ramach Regionalnego Programu Operacyjnego Województwa Mazowieckiego 2007-2013